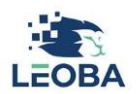

## **Bedienungsanleitung Eltern-App Registration**

## **1. Informationen nach der Anmeldung**

1.1 Nachdem die Anmeldung via Onlineformular getätigt und diese von der Betreuungseinrichtung bestätigt wurde, erhalten die Erziehungsberechtigten Personen automatisch eine Mail mit den wichtigsten Informationen zur Eltern-App.

## **2. Nutzung und Installation**

- 2.1 Die Eltern-App wird nach der Registrierung in drei Versionen zur Verfügung gestellt:
	- **Web:** Ohne etwas zu installieren, können Sie mit dem Browser auf die Eltern-App zugreifen: <https://eltern.leoba.ch/>
	- **Android:** Suchen Sie im Play Store nach "Leoba" oder verwenden Sie folgenden Link, um die Eltern-App auf Ihrem Smartphone herunterzuladen: <https://play.google.com/store/apps/details?id=ch.leoba.elternapp>
	- **iOS:** Suchen Sie im Apple Store nach "Leoba" oder verwenden Sie folgenden Link, um die Eltern-App auf Ihrem Smartphone herunterzuladen: <https://apps.apple.com/us/app/leoba-eltern/id6448218831>

**Wichtig:** Bei der ersten Anmeldung klicken Sie bitte auf «**Sign up**». Geben Sie Ihre E-Mail-Adresse ein, **welche Sie bei der Anmeldung Ihres Kindes verwendet haben**. Definieren Sie ein sicheres Passwort. Anschliessend erhalten Sie eine E-Mail, um die Adresse zu bestätigen (schauen Sie auch im Junk-E-Mail-Postfach). Danach ist die Anmeldung für die Eltern-App abgeschlossen und Sie können die obenstehenden Links nutzen.

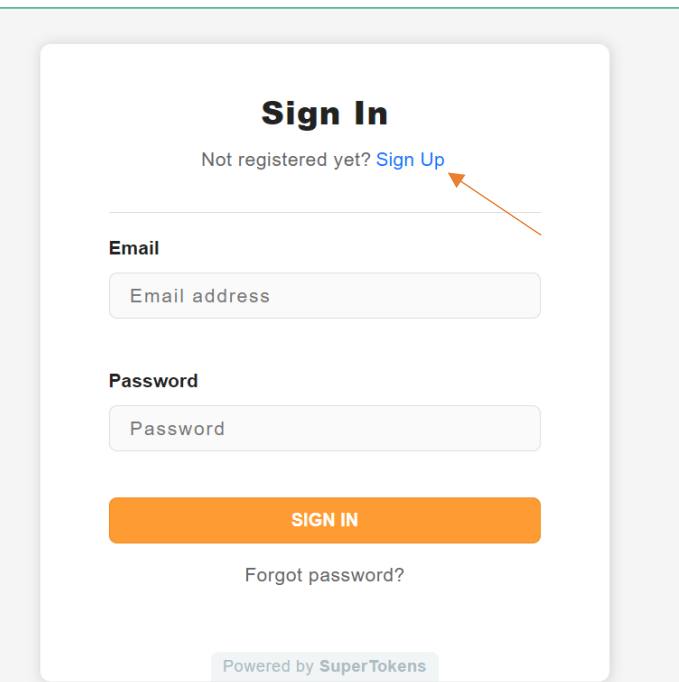